Følg nedenstående vejledning for at aktivere Javascript i Firefox på Mac OS X

## 1) Åbn **Firefox**

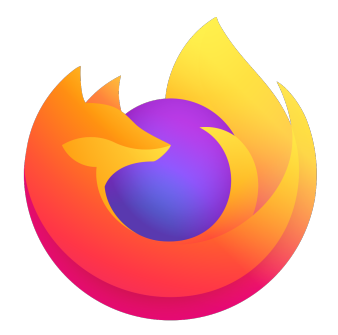

2) **Kopiér eller skriv** følgende i adressebaren (det øverste felt hvor du skriver www.) **about:config**

about:config

- 3) Tryk på **Enter** tasten for at gå til siden
- 4) På den næste side skal du klikke på knappen **Accepter risikoen og fortsæt**

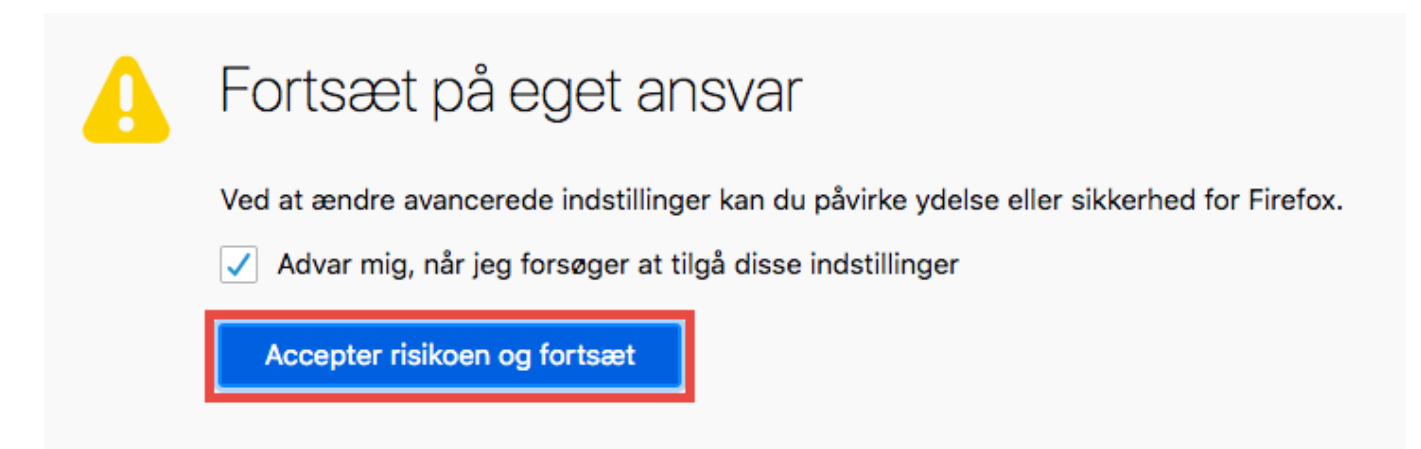

5) På denne side med de mange rækker af tekst skal du søge efter Java

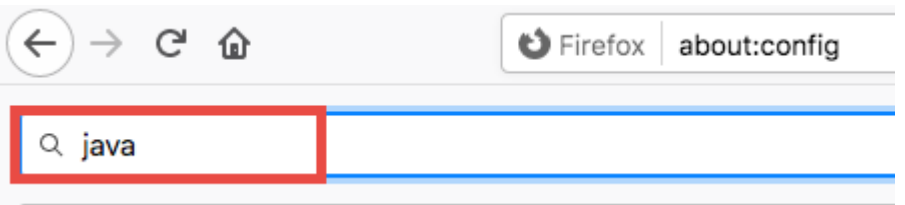

6) I listen skal du finde den der hedder **javascript.enabled** – Hvis der står **false**, skal du klikke på knappen med de **to pile**

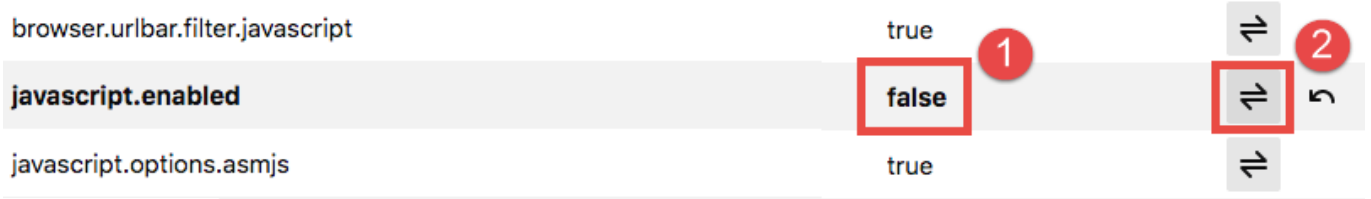

Bemærk! Du skal **lukke Mozilla Firefox** og starte op igen efterfølgende således at ændringerne slår igennem.